## Où sont mes documents ? Pourquoi les classer ?

Il ne faut pas mélanger vos courriers ou vos photos avec les fichiers système de l'ordinateur…. Windows vous propose un rangement :

- Dans le dossier « Documents » (ou « Mes documents » avec Windows XP), vous rangerez logiquement tout ce qui est documents « texte ».
- Dans le dossier « Images » (ou « Mes images » avec Windows XP), toutes vos photos et illustrations.
- Pareil pour la musique…

Voilà donc déjà trois grands dossiers qui auront alors un affichage légèrement différent l'un de l'autre pour s'adapter au contenu et vous faciliter la recherche et le traitement par la suite.

Mais l'expérience montre qu'il faut se montrer très méthodique et se donner un système de classement<sup>3</sup> si on veut pouvoir gagner du temps par la suite. Pensez que vous aurez très vite des centaines ou des milliers de documents (courriers, photos, musique, vidéos, comptabilité…). Par exemple pour vos

photos, vous pourrez créer des dossiers hiérarchisés tels que ceux-ci :

l.

D'où l'intérêt de savoir créer, supprimer ou renommer des dossiers.

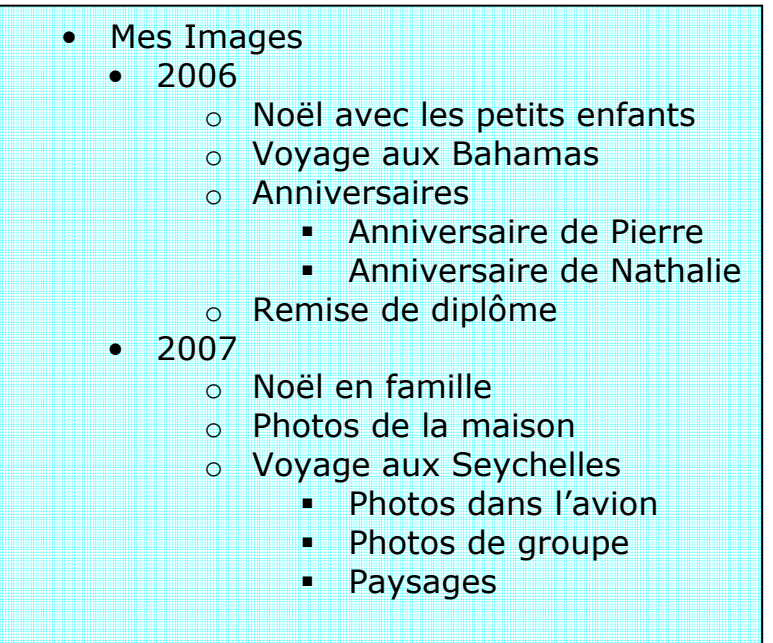

 $3$  C'est comme à la maison : si vous mettez les photos de noël dans les dossiers de sécurité sociale, vous aurez du mal à les retrouver par la suite…